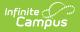

## **Enter Applications**

Last Modified on 03/11/2024 8:45 am CDT

This documentation applies to both versions of Online Registration.

#### Classic View: Portal > Online Registration

Search Terms: Online Registration

Things to Know | Access to Online Registration | Registration Information

Online Registration is available for new families moving to the district or new students living with a family in the district. Parents/guardians can enter information about members of the household, contact information and student data.

# **Things to Know**

- A parent/guardian must contact the district to receive the URL for registering through the Portal. A link will be sent to that parent/guardian with information on accessing the tool.
- The registration process takes 15-20 minutes, depending on the district's requirements.
- Applications can be saved if more data entry is needed, and reopened at a later time. If data is not completed at the time of original entry, upon returning to the application, information displays in yellow.
- Required fields display with a red asterisk.
- It is not possible to move to the next panel without using the Previous and Next buttons available on each panel. A warning message displays if this is done.
- Parents/Guardians wanting to complete the Annual Update OLR Application (returning student registration) for their existing students must be in the student's primary household.
   Parents/guardians in households marked as secondary for the student will be unable to complete OLR for those students.

## **Access to Online Registration**

There are three different options for accessing Online Registration:

- If you are a new family to the district, or your children are new students in the district, the New Student Registration process allows you to enter all required information for enrolling your children, including mailing information, emergency contact information and medical history.
- If your children have been enrolled in the district in the past, the **Returning Student Registration** process allows you to review existing information and update that information
   as needed.
- If you do not have access to a computer, your district can provide an option that allows you to enter your information using the Online Registration system using an available **Kiosk** location, usually set up at the district or school offices.

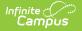

As of Campus.1733, OLR uses the Google Captcha if enabled. See the Login Security Settings article for more information.

### **New Student Registration**

- 1. Click the link in the email sent from the district about Online Registration.
- 2. Select your desired language.
- 3. Enter the **First Name**, **Last Name**, **Email Address** and **Verify Email Address** of the person who will be entering the registration data.
- 4. Depending on the security settings established by your district, enter the word that appears in the **CAPTCHA** box in the field provided, or mark the **I'm not a robot** checkbox.
- 5. Click the **Begin Registration** button. An email will be sent to the entered email address.

|                                        | THIS IS A TEST SI                                                | TE   |
|----------------------------------------|------------------------------------------------------------------|------|
| Infinite<br>Campus Online Registration |                                                                  |      |
| English   Spanish                      |                                                                  | ]    |
| Please complete the information below  | v to BEGIN the registration process.                             |      |
| Parent/Guardian First Name             |                                                                  | *    |
| Parent/Guardian Last Name              |                                                                  | *    |
| Registration Year                      |                                                                  | × *  |
| Parent/Guardian Email Address          |                                                                  | *    |
| Verify Email Address                   |                                                                  | *    |
| Please check this box if any student b | being entered has attended a school in this district in the past | t. 🛛 |
| I'm not a robot                        |                                                                  |      |
|                                        | Student Registration, New Student                                |      |

In the email is a link to Online Registration. Click this and begin the registration process.

#### **Returning Student Registration**

- 1. Log into your Parent Portal account.
- 2. Select the Online Registration option from the Index
- 3. Review the Registration Information that displays.
- 4. Select the **Registration Year** from the dropdown list and click Begin Registration.

| Today Image: Construct on the following:   Calendar Assessments   Assessments Assessments   Assessments Behavior   Behavior Demographics   Crade Book Updates Demographics   Attendance Demographics   Schedule Health   Responsive Schedule Lockers   More Online Registration                                                                                                    | Infinite Concernent |                     |
|----------------------------------------------------------------------------------------------------|---------------------|---------------------|
| Assignments Grades Grades Grade Book Updates Attendance Demographics Schedule Responsive Schedule Responsive Schedule Responsi | Today               | ^ More              |
| Grades Behavior   Grade Book Updates Behavior   Attendance Demographics   Schedule Health   Responsive Schedule Lockers   Fees Meal Benefits   Discussions Online Registration   More Image: Image: Ima                                                                                                    | Calendar            |                     |
| Grade Book Updates   Attendance   Demographics   Schedule   Responsive Schedule   Fees   Reports   More   Infinite Construction   Online Registration   Online Registration   Please select from the following: Register student(s) who are currently enrolled in this district. or Register student(s) who have never been enrolled in this district.                                                                                                    | Assignments         | Assessments         |
| Grade Book Updates Attendance Demographics Health Responsive Schedule Lockers Meal Benefits Discussions Online Registration Online Registration Please select from the following: Register student(s) who are currently emrolled in this district. or Register student(s) who have never been enrolled in this district.                                                                                                    | Grades              | Pehavior            |
| Schedule Responsive Schedule Fees Reports Meal Benefits Discussions Online Registration Online Registration Please select from the following: Register student(s) who are currently enrolled in this district. or Register student(s) who have never been enrolled in this district.                                                                                                    | Grade Book Updates  |                     |
| Health   Fees   Reports   Meal Benefits   Online Registration   Online Registration                                                                                                    | Attendance          | Demographics        |
| Fees   Reports   Meal Benefits   Discussions   Online Registration                                                                                                    | Schedule            | Health              |
| Aces Reports Meal Benefits Online Registration Online Registration Online Registration Online Registration Please select from the following: Register student(s) who are currently enrolled in this district. or Register student(s) who have never been enrolled in this district.                                                                                                    | Responsive Schedule |                     |
| Discussions Online Registration Online Registration Online Registration Please select from the following: Register student(s) who are currently enrolled in this district. or Register student(s) who have never been enrolled in this district.                                                                                                    | Fees                | Lockers             |
| More Online Registration  finite Contract of the following: Register student(s) who are currently enrolled in this district. Or Register student(s) who have never been enrolled in this district.                                                                                                    | Reports             | Meal Benefits       |
| More                                                                                                    | Discussions         | Online Pagistration |
| 2)<br>Online Registration<br>Please select from the following:<br>Regist <u>er student(s) who are currently enrolled in this di</u> strict. or Register student(s) who have never been enrolled in this district.                                                                                                    | More                |                     |
| 21<br>Online Registration<br>Please select from the following:<br>Regist <u>er student(s) who are currently enrolled in this di</u> strict. <mark>or</mark> Register student(s) who have never been enrolled in this district.                                                                                                    | nfinite             |                     |
| Please select from the following:<br>Regist <u>er student(s) who are currently enrolled in this di</u> strict. or Register student(s) who have never been enrolled in this district.                                                                                                    | <u>5</u>            |                     |
| Register student(s) who are currently enrolled in this district. or Register student(s) who have never been enrolled in this district.                                                                                                    |                     |                     |
|                                                                                                    |                     |                     |

#### **Kiosk Student Registration**

- 1. From the Kiosk location at the district, selection either the Start New Registration or **Return to Saved Registration** option.
- 2. Select your desired language.

Campus

- 3. Enter the **First Name**, **Last Name**, and **Email Address** of the person who will be entering the registration data.
- 4. Depending on the security settings established by your district, enter the word that appears in the **CAPTCHA** box in the field provided, or mark the **I'm not a robot** checkbox.
- 5. Click the **Begin Registration** button.

| English   Spanish<br>Please complete the information below to t<br>Parent/Guardian First Name |                                                                                                    |
|-----------------------------------------------------------------------------------------------|----------------------------------------------------------------------------------------------------|
|                                                                                               |                                                                                                    |
| Derent/Cuerdian Eiret Name                                                                    | INE REGISTRATION KIOSK                                                                                        |
| Parent/Guardian First Name                                                                    |                                                                                                    |
|                                                                                               | lcome to the district's Online Registration Kiosk!                                                            |
|                                                                                               | ase select whether you are starting a new application if you are returning to finish an existing application. |
| Registration Year                                                                             | you are returning to missi an existing application.                                                           |
| Email Address                                                                                 |                                                                                                    |
| Student Previously Attended this District                                                     | Start New Registration Return to Saved Registration                                                           |
| Confirmation Number                                                                           | Start New Registration                                                                                        |
| l'm not a robot                                                                               |                                                                                                    |

# **Registration Information**

Once you have logged in and chosen your language, navigate through the screens to enter student data.

- Household Information
- Parent/Guardian Information
- Emergency Contacts
- Other Household Children
- Student Entry

Infinite Campus

• Completed Registration